# Al4 COBOSC

# MLflow and its usage

L. Berberi, V. Kozlov, K. Alibabaei, B. Esteban

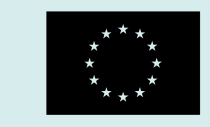

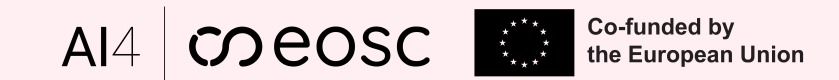

# Overview

- MLOps Requirements
- Introduction to MLflow
- MLflow Components
- MLflow Tracking Server deployed
- Conclusions

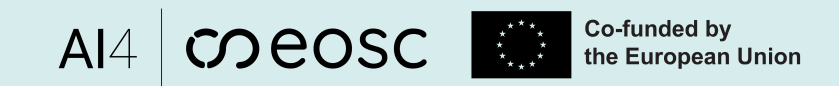

Level 2

# MLOps (use case) requirements

UC1.Req02/UC2.Req09/UC3.Req07- Organize and track all training experiments

- **MLflow** first free and open-source MLOps product selected/tested after the landscaping activity (results presented at EGI Conf.)
	- Enhanced Experiment Management
		- facilitates efficient tracking and retrieval of historical experiments

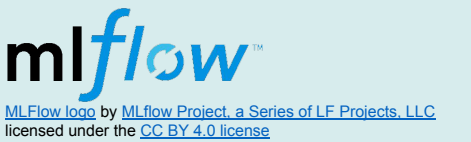

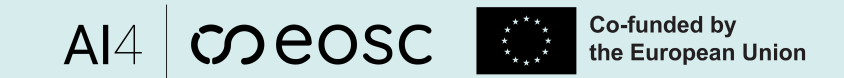

### Introduction to MLflow

- An open source platform for the machine learning lifecycle
- mlflow 2.8.0 (latest [release](https://www.mlflow.org/docs/latest/index.html))

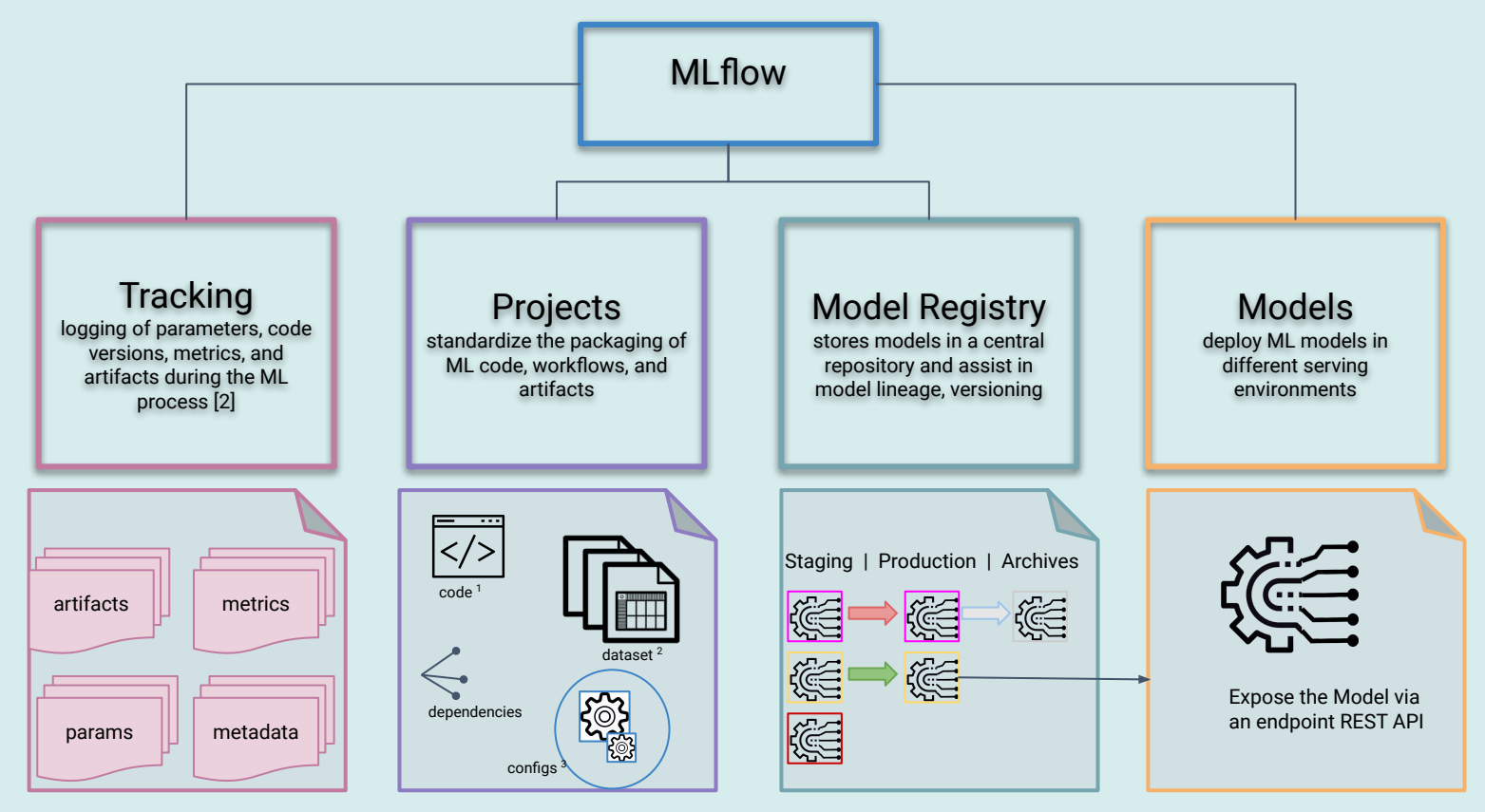

'1 <u>Code Icon by zaiour mohcine</u> licensed under the <u>CC BY 3.0 license</u><br>'2 <u>Data set icon b[y H Alberto Gongora](https://thenounproject.com/hugugolplex/) u</u>nder the license <u>CC BY 3.0 license</u><br>'3 <u>Config icon</u> by <u>Madalin Jefferson</u> under the license <u>CC BY 3.0 lic</u>

**MLFlow Components**

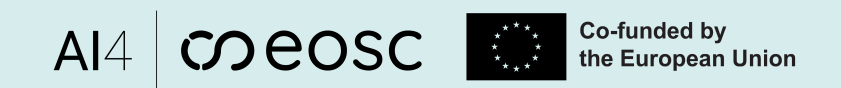

## MLflow server instance deployment

#### <https://mlflow.dev.ai4eosc.eu>

- Service capacity: 40 GB /root and 91GB GB mnt disk space
	- Backend:
		- Postgres SQL dB (store models, metrics, exp)
		- $\blacksquare$  SQLite dB (store users, permissions of experiments and Registered Models)

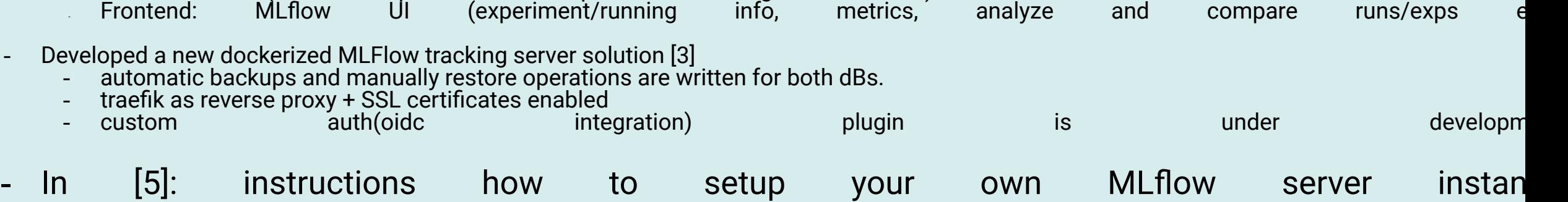

#### Built containers:

\$ sudo docker ps --format '{{.Names}}\t{{.Status}}' mlflow-compose-backup db-1 Up 11 hours (healthy) mlflow-compose-reverse-proxy-1 Up 12 hours mlflow-compose-backend-1 Up 12 hours mlflow-compose-database-1 Up 12 hours (healthy)

- MLflow Authentication (basic-auth) as a plugin
	- username and password (= credentials you provided from the self-registration with oidc auth)

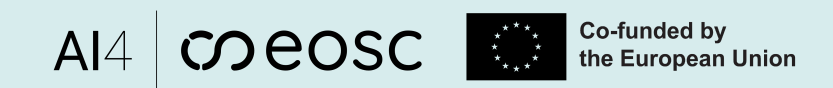

6

### MLflow self-user registration

Click **Login** button, login via EGI Check-In the same way as you registered for vo.ai4eosc.eu (click your Institute name/

You have to be member of vo.ai4eosc.eu to get access to this registration!

Authenticate in the MLFlow UI (frontend interface) with your credentials (via email )

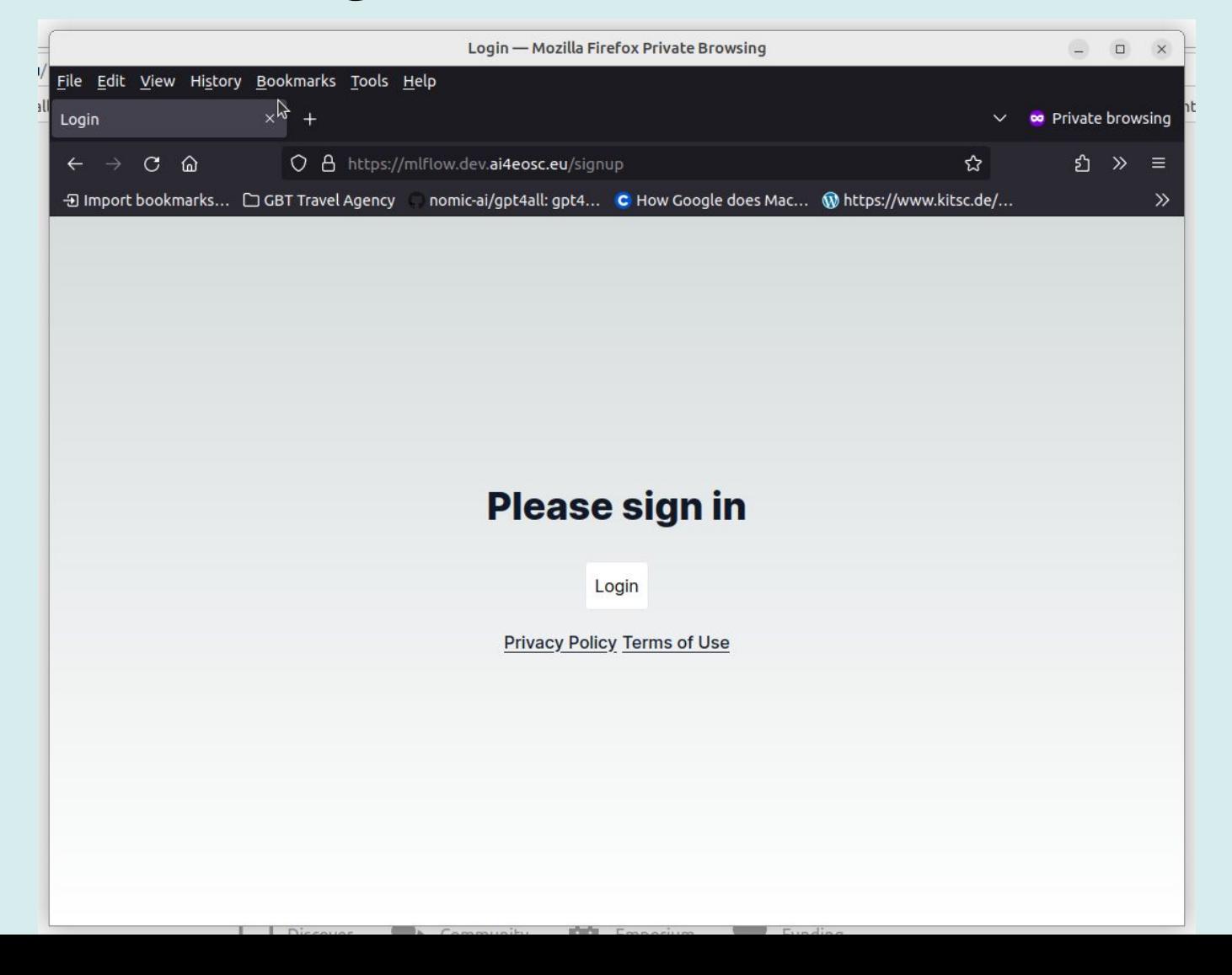

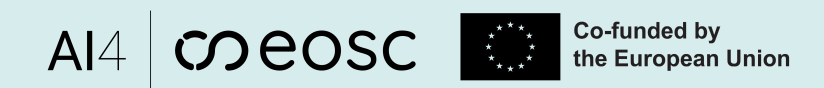

### MLflow self-user registration

Click **Login** button, login via EGI Check-In the same way as you registered for vo.ai4eosc.eu (click your Institute name/

Enter a new password in the textbox "**Password**" and then click Update button.

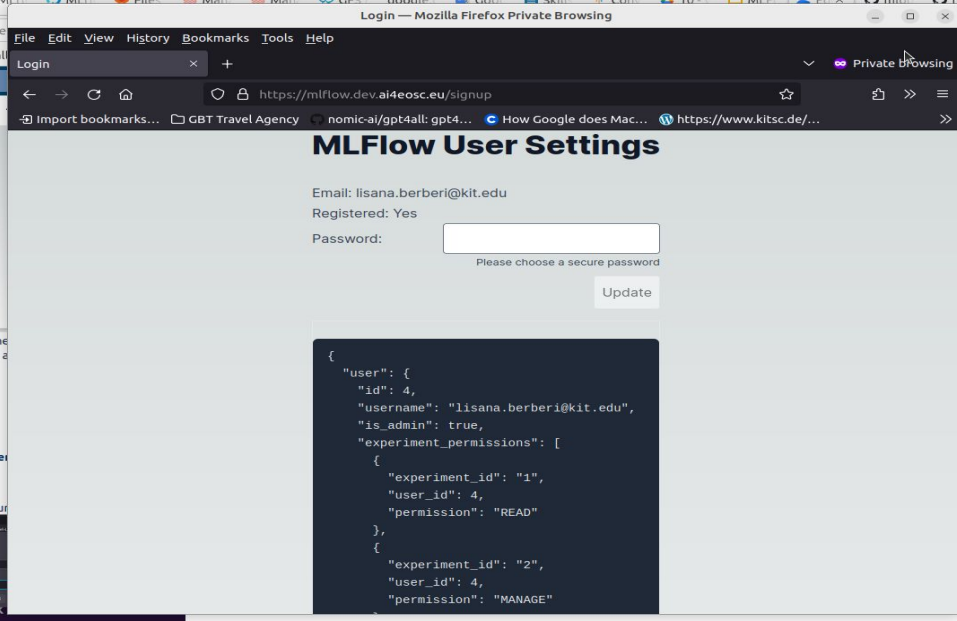

Authenticate in the **MLFlow UI**  (frontend interface) with your credentials (via email )

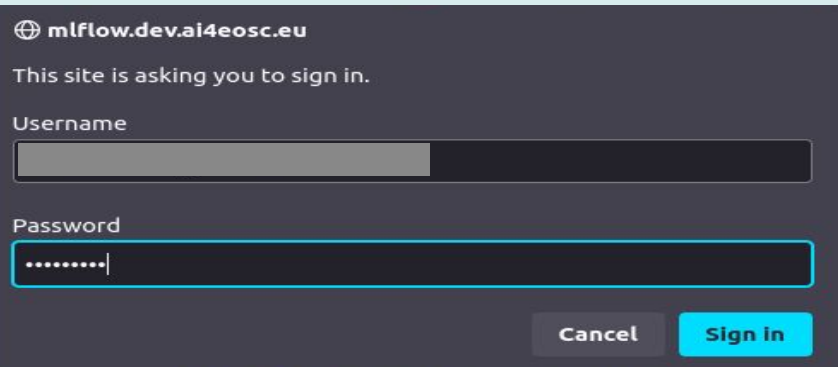

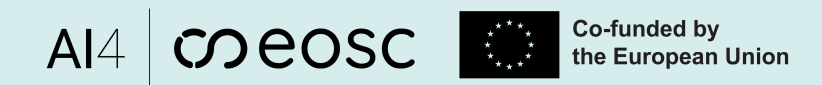

### Tracking Experiments

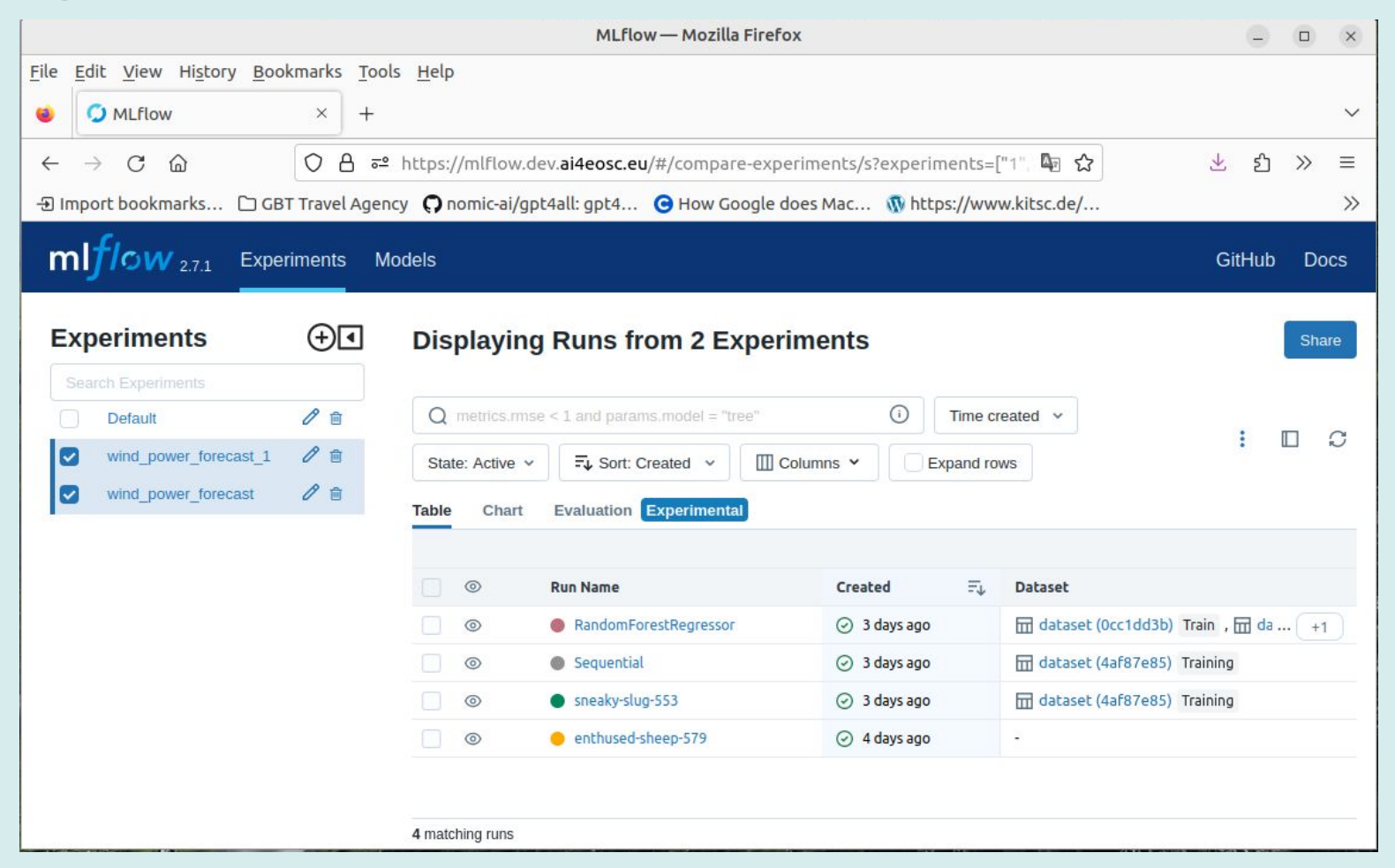

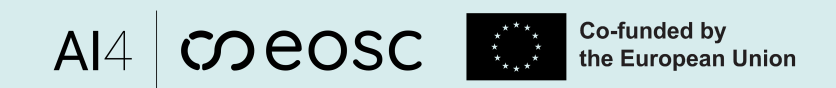

## Tracking Experiments/Runs

- MLflow Experiment: *is the primary unit of organization and access control for MLflow runs*; all MLflow runs belong to an experiment.
- Run: is a *collection of parameters, metrics, tags,*  and artifacts associated with a machine learning model training process.

Experiment\_name

generated)

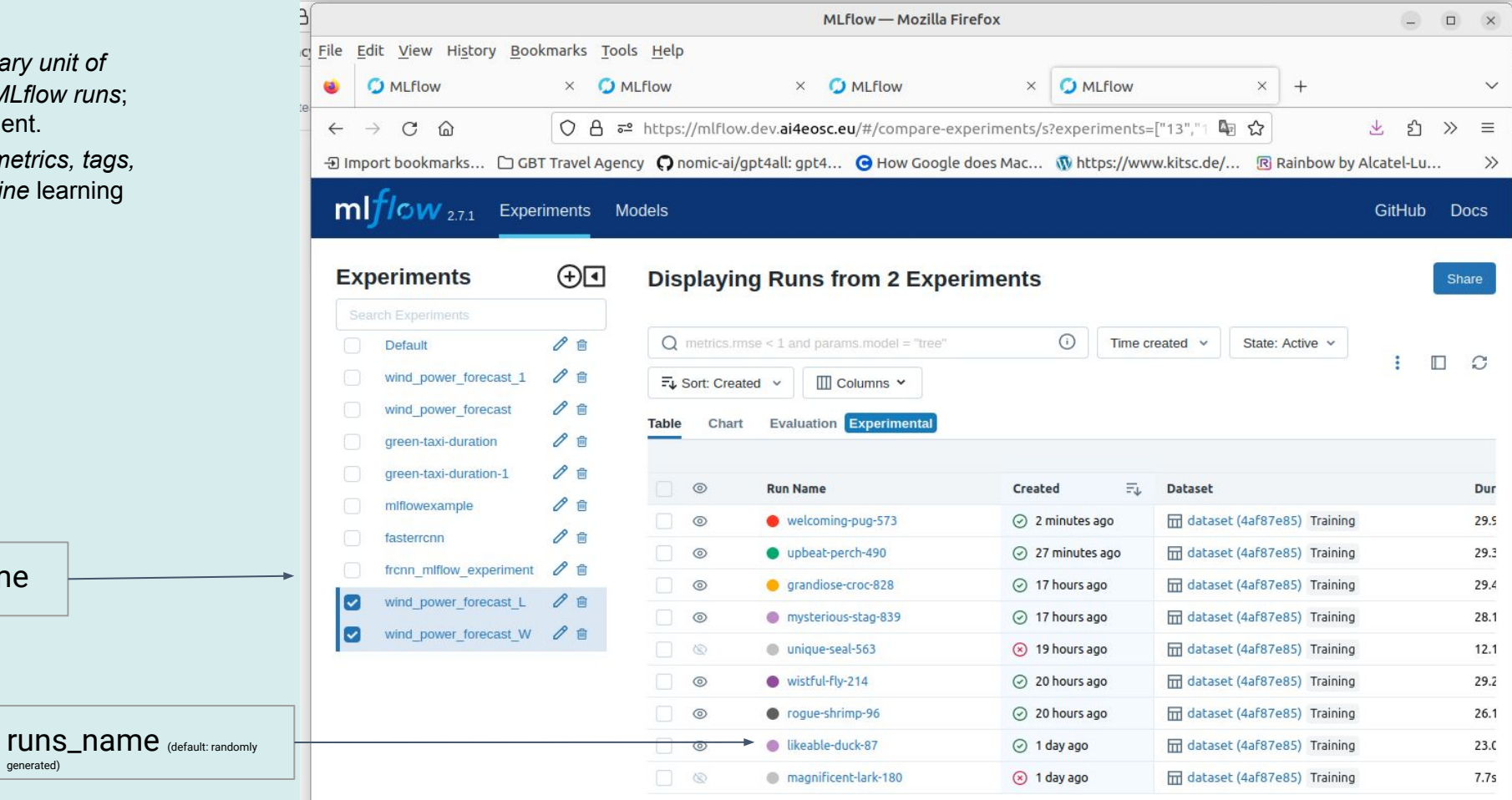

mlflow.tensorflow → module provides an API for logging and loading TensorFlow models.

**Examples:**

 $mIflow.pytorch \rightarrow module$  provides an API for logging and loading PyTorch models.

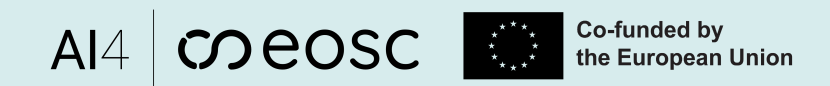

 $\overline{0}$ 

### Tracking Experiments/Runs

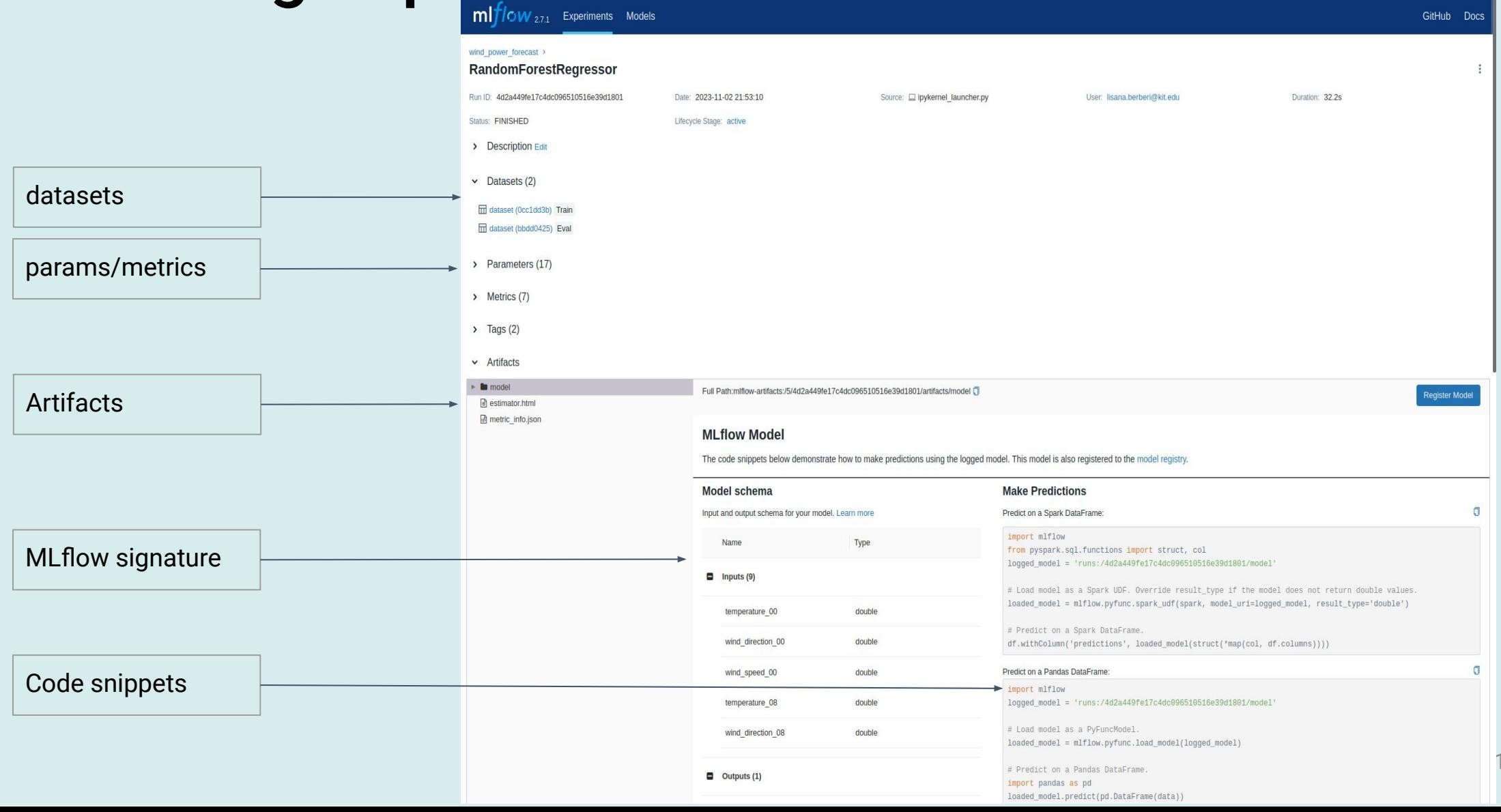

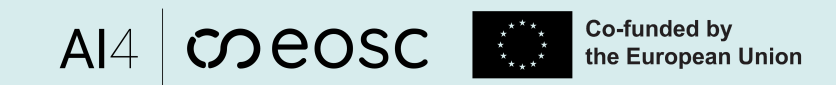

## Tracking Experiments/Runs

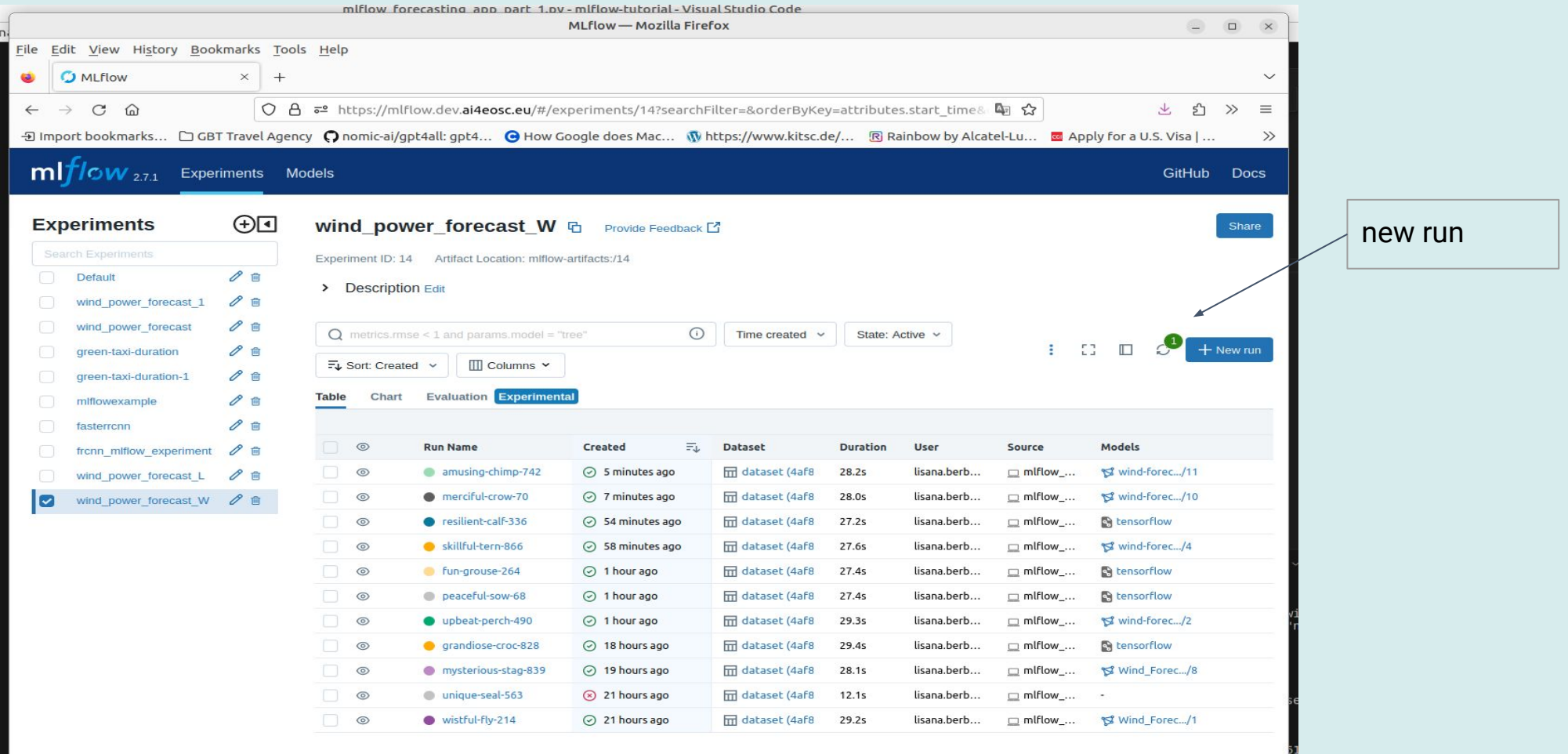

11 matching runs

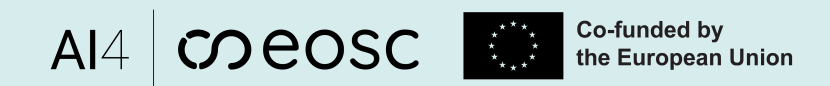

## Comparing Experiments runs

- Select experiments you want to compare and the runs you want to show in the chart

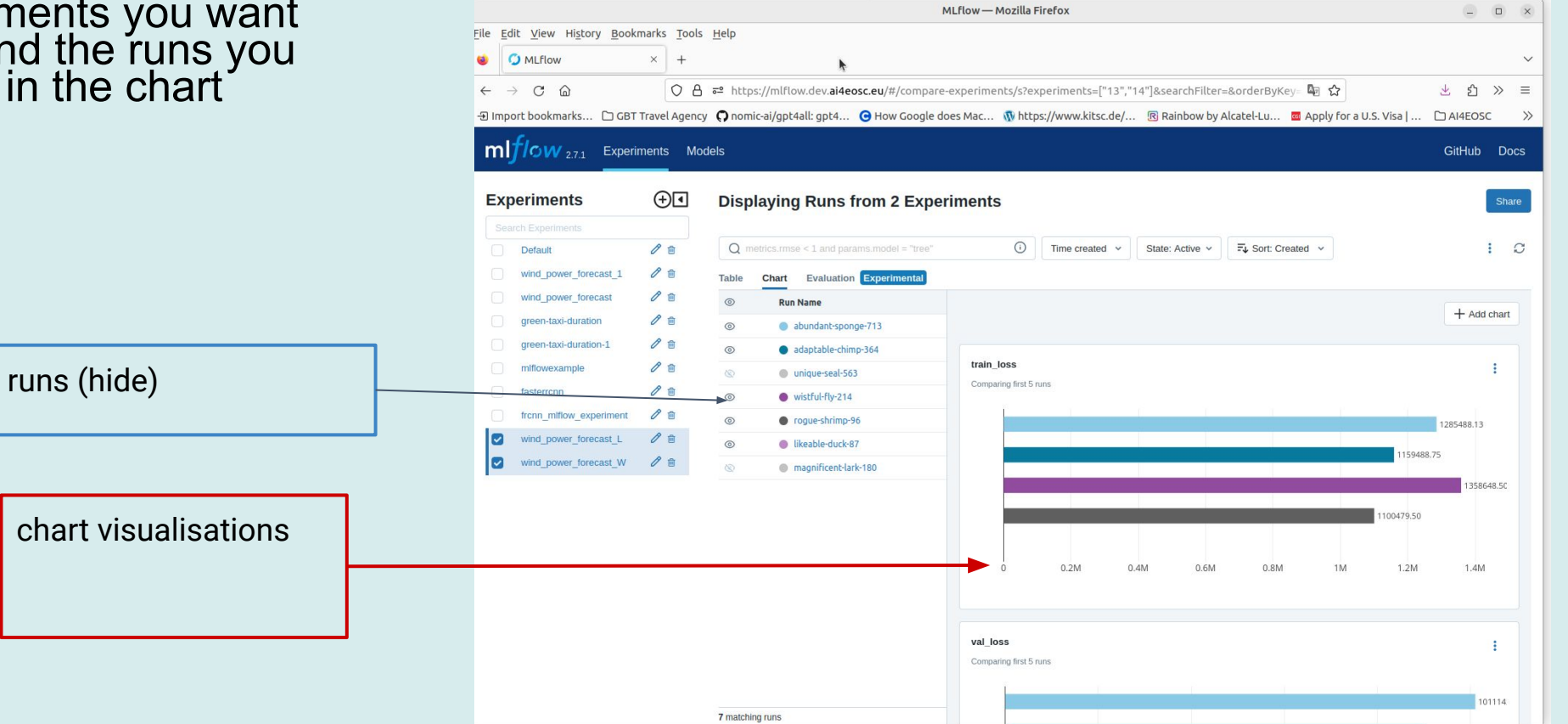

# Packaging projects

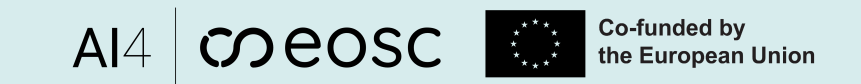

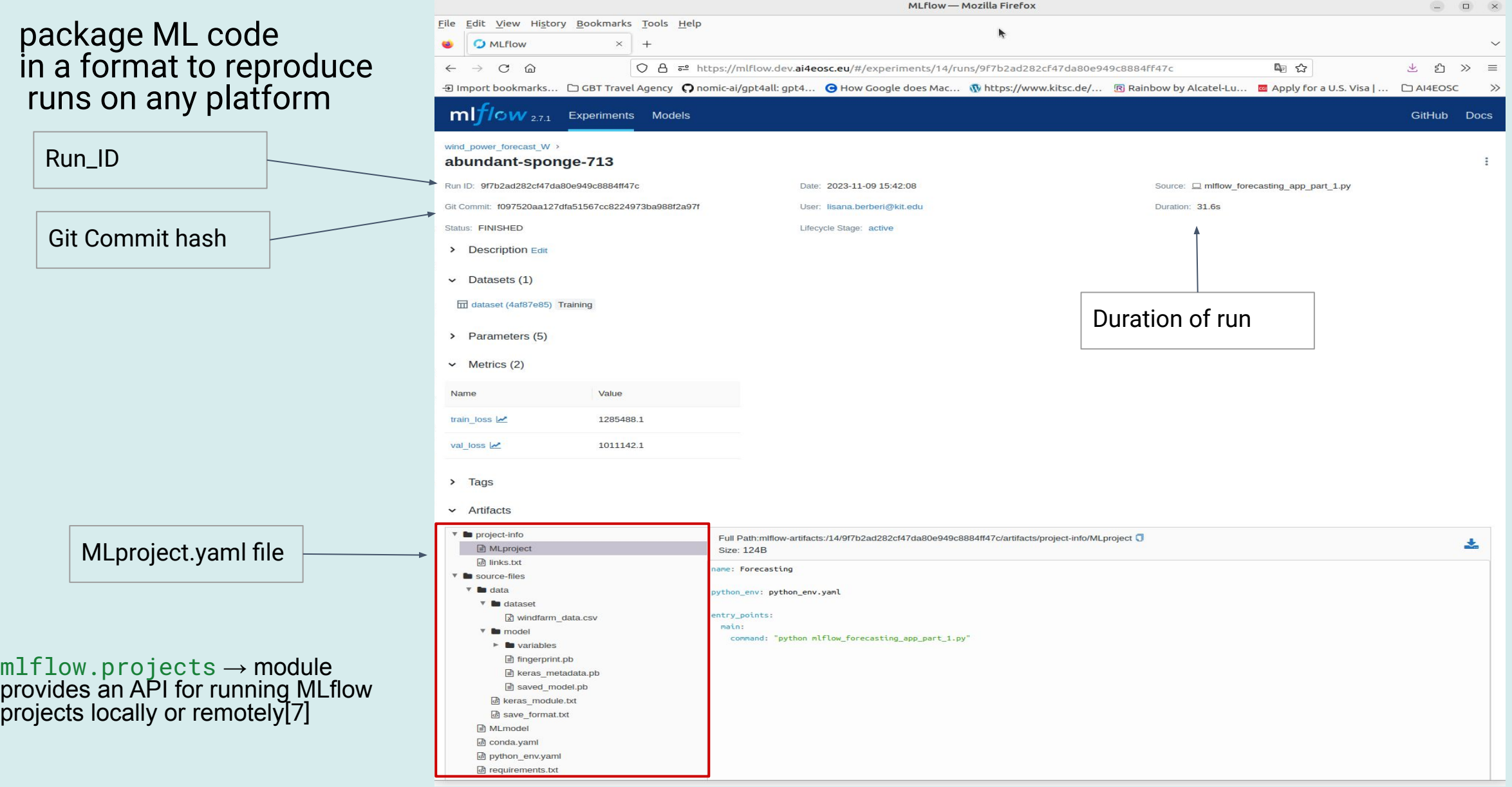

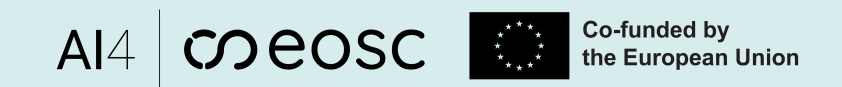

# Model Registry

#### centralized model store

#### **-Register a new model**

#### **Model\_name must be unique**

!!! a new version of that model will be created (auto increment version nr)

- during MLflow experiment run or

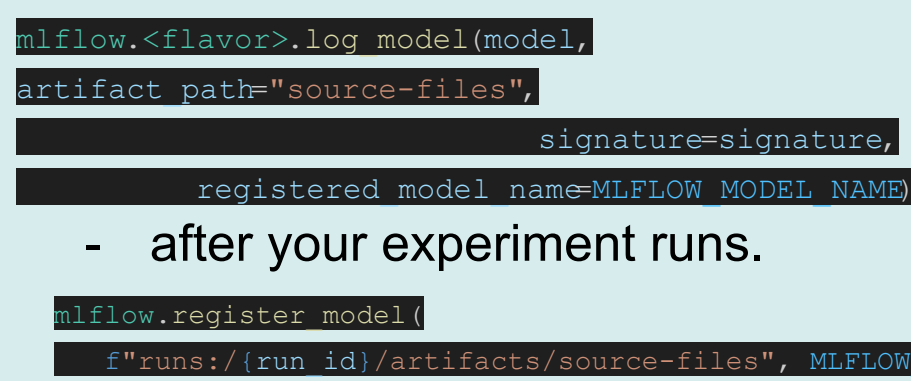

 $\vert$ )

 $\mathbf{r}$ 

ME)

MODEL NAME

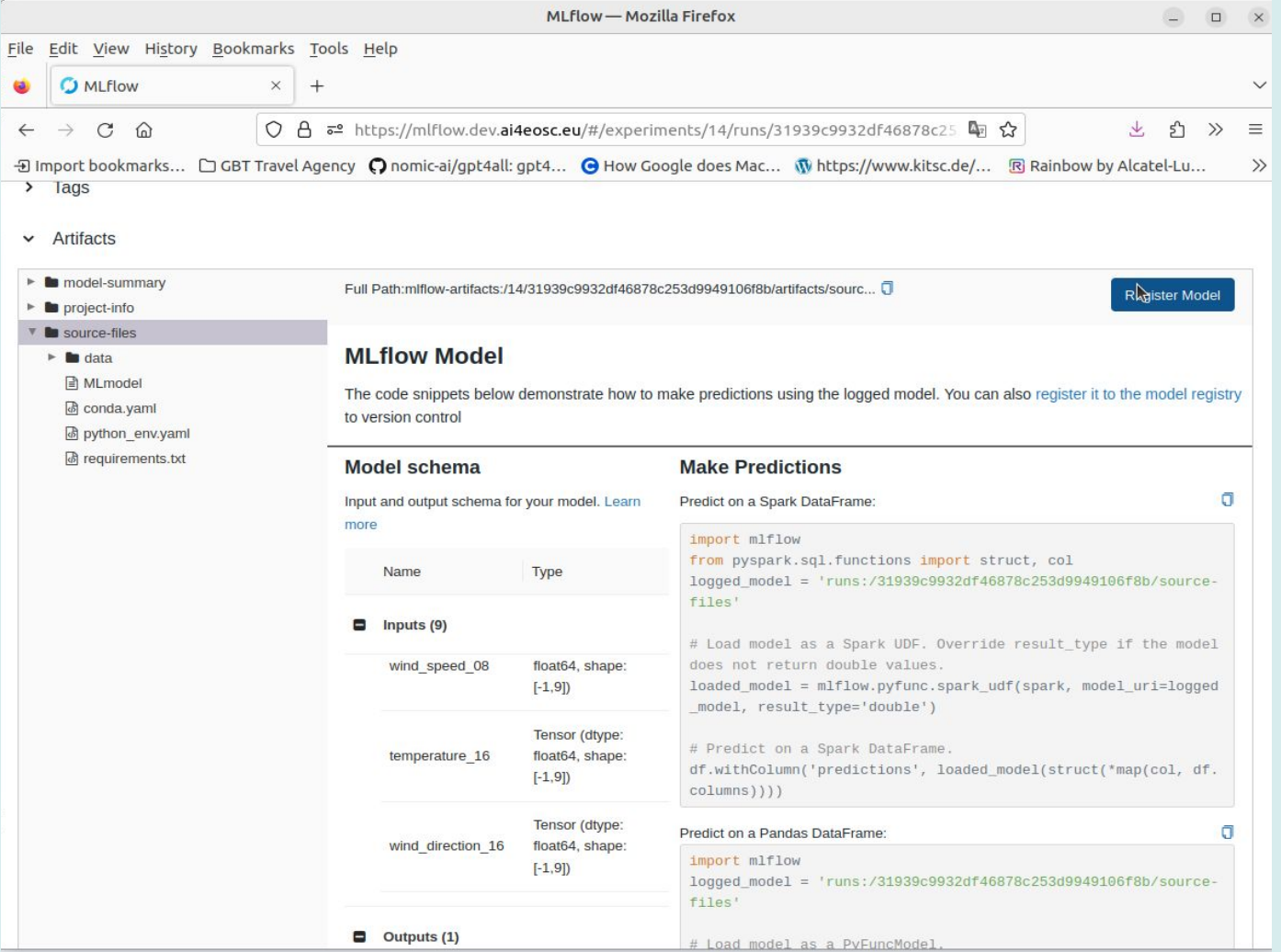

#### $\text{A14}$  CO COSC  $\begin{array}{|c|c|c|c|}\hline \text{Co-fundred by} \end{array}$  and the European Union

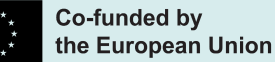

# Model Registry

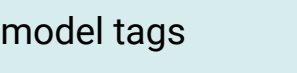

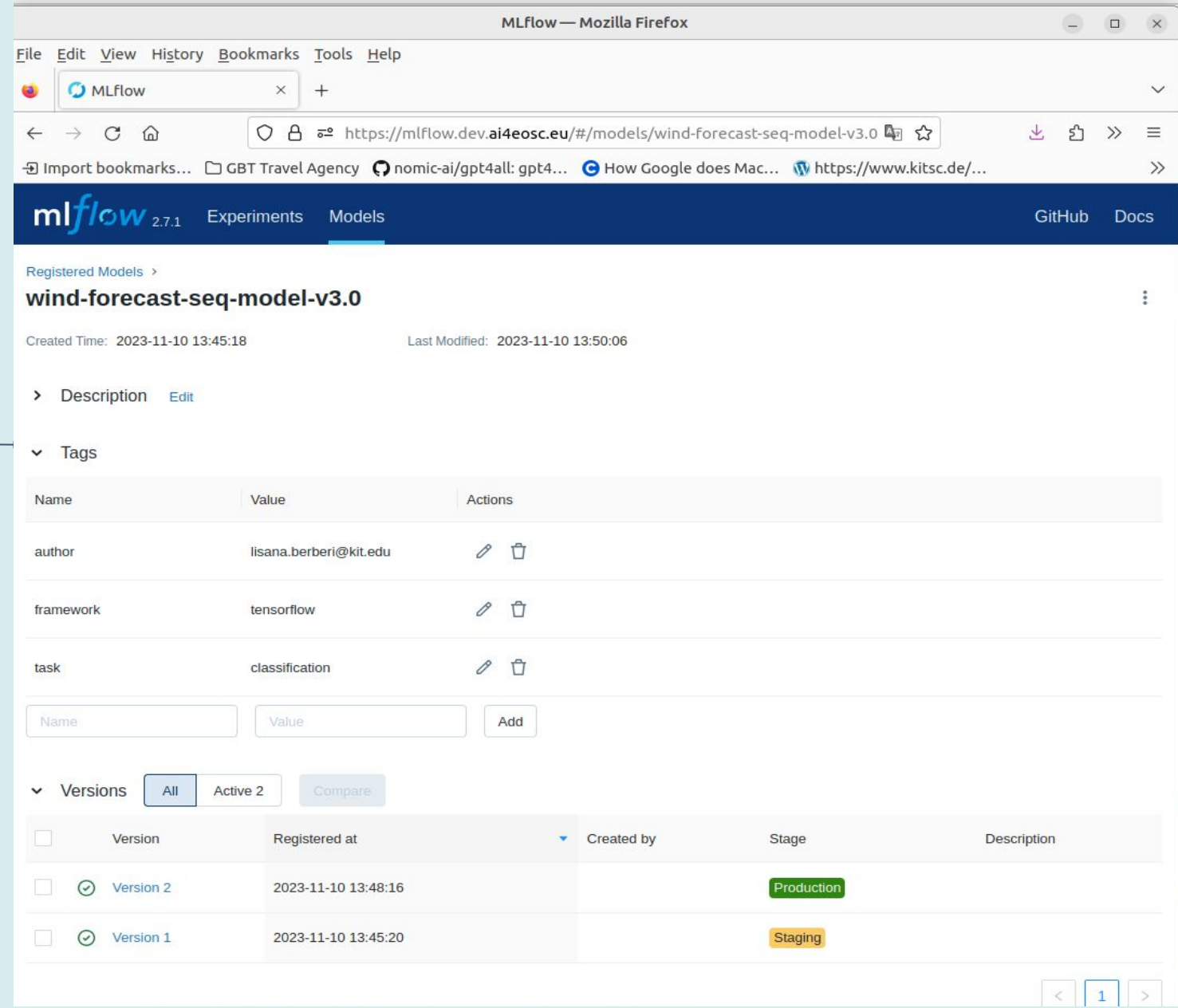

# Model Registry

#### - fetch the model

mlflow.<model\_flavor>.load\_model(), or more generally, **[load\\_model\(\)](https://mlflow.org/docs/latest/python_api/mlflow.pyfunc.html#mlflow.pyfunc.load_model)**. You can use the loaded model for one off predictions or in inference workloads such as batch inference.

model version tags

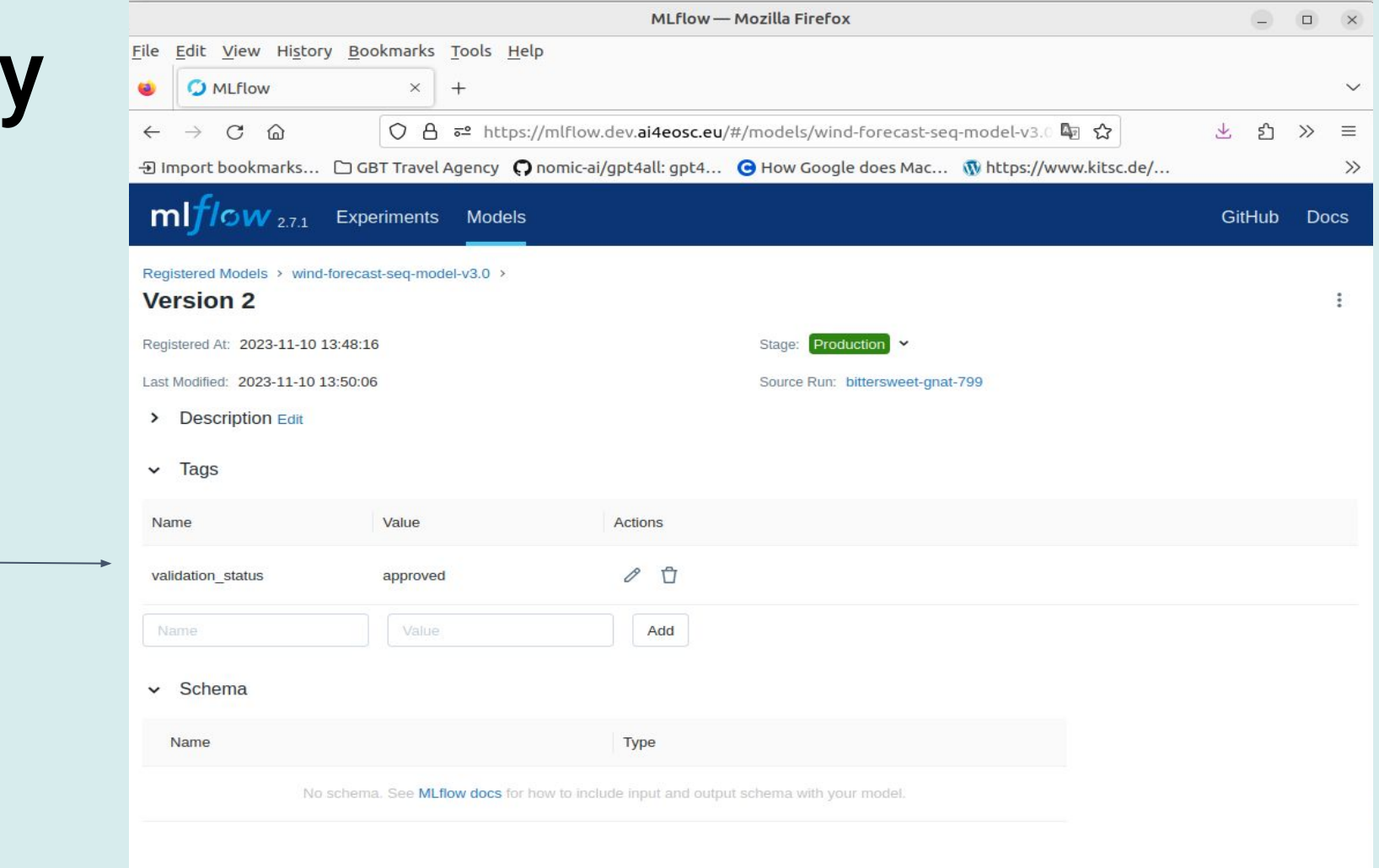

 $\text{A14}$  CO COSC  $\begin{array}{|c|c|c|c|}\hline \text{Co-fundred by} \end{array}$  the European Union

# Model Serving

#### - fetch the model

mlflow.<model\_flavor>.load\_model(), or more generally, **[load\\_model\(\)](https://mlflow.org/docs/latest/python_api/mlflow.pyfunc.html#mlflow.pyfunc.load_model)**. You can use the loaded model for one off predictions or in inference workloads such as batch inference.

client = MlflowClient()

model version = client.get latest versions (model name, stages = [model\_stage])[ 0].version model uri = F"models:/{model name}/{model stage}" model = mlflow.pyfunc.load model(model uri)

- serve the model (deploy) - to run model inference

**mlflow models serve** --model-uri models:/<model-name>/Production -h <hostname> -p 5001

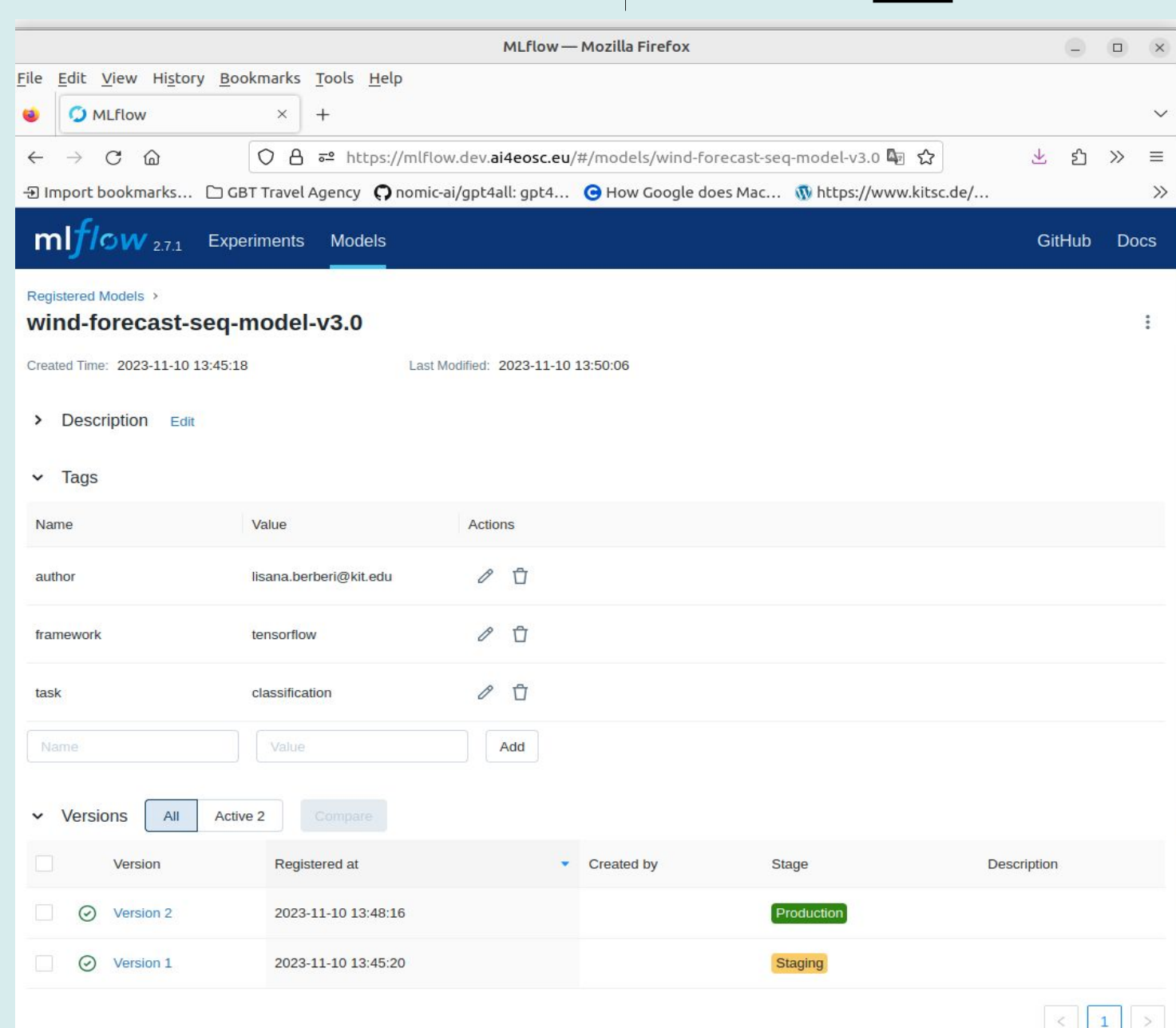

 $AI4$ 

Co-funded by

the European Union

**COEOSC** 

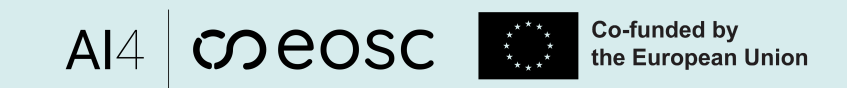

# How to log your own experiment?

#### Example app: *Predict the power output information for a wind farm in the US*

git url: <https://git.scc.kit.edu/m-team/ai/mlflow-tutorial.git>

pip install -r requirements.txt;

python mlflow-example/mlflow forecasting app part 1.py

#### or launch the notebook **mlflow\_forecasting\_app\_v1.2.ipynb**

# #### MLflow part # \*\*! Configure IMPORTANT CONSTANTS !: \*\* #set the environmental vars to allow 'mlflow user' to track experiments using MLFlow

import os import getpass

MLFLOW CREDENTIALS (Nginx). PUT REAL ONES! f for direct API calls via HTTP we need to inject credentials MLFLOW TRACKING USERNAME = input('Enter your username: ') MLFLOW TRACKING PASSWORD = getpass.getpass() # inject password by typing manually # for MLFLow-way we have to set the following environment variables os.environ['MLFLOW TRACKING USERNAME'] = MLFLOW TRACKING USERNAME os.environ['MLFLOW TRACKING PASSWORD'] = MLFLOW TRACKING PASSWORD

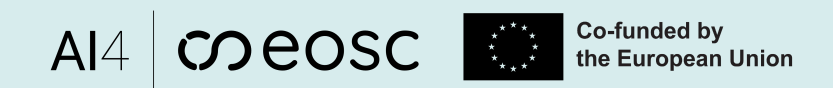

### How to share your experiment?

- Once you logged your experiment, you can control user access and permissions to it.
- Follow instructions in [5] how to grant/revoke specific permissions to user for an experiment [scripts available in [6]]

Permission array: READ

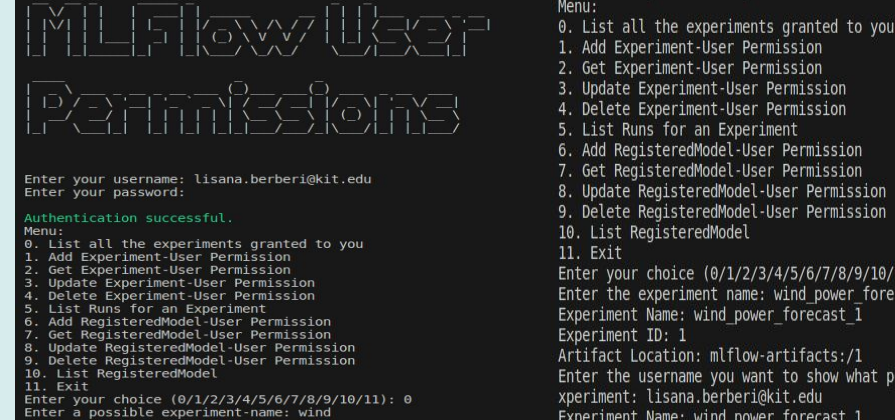

Experiment Name: wind power forecast

Experiment ID: 5

rtifact Location: mlflow-artifacts:/5

Experiment Name: wind power forecast 1 ifact Location: mlflow-artifacts:/

Experiment ID: 1

1. Add Experiment-User Permission 2. Get Experiment-User Permission 3. Update Experiment-User Permission 4. Delete Experiment-User Permission 5. List Runs for an Experiment 6. Add ReaisteredModel-User Permission 7. Get RegisteredModel-User Permission 8. Update RegisteredModel-User Permission 9. Delete RegisteredModel-User Permission 10. List RegisteredModel Enter your choice (0/1/2/3/4/5/6/7/8/9/10/11): 2 Enter the experiment name: wind power forecast 1 Experiment Name: wind power forecast 1 Experiment ID: 1 Artifact Location: mlflow-artifacts:/1 Enter the username you want to show what permissions (s)he have for the e xperiment: lisana.berberi@kit.edu Experiment Name: wind power forecast 1 Experiment ID: 1 Artifact Location: mlflow-artifacts:/1 {'experiment\_permission': {'experiment\_id': '1', 'permission': 'READ', 'u ser id': 4}} Experiment ID: 1 User ID: 4 /username: lisana.berberi@kit.edu

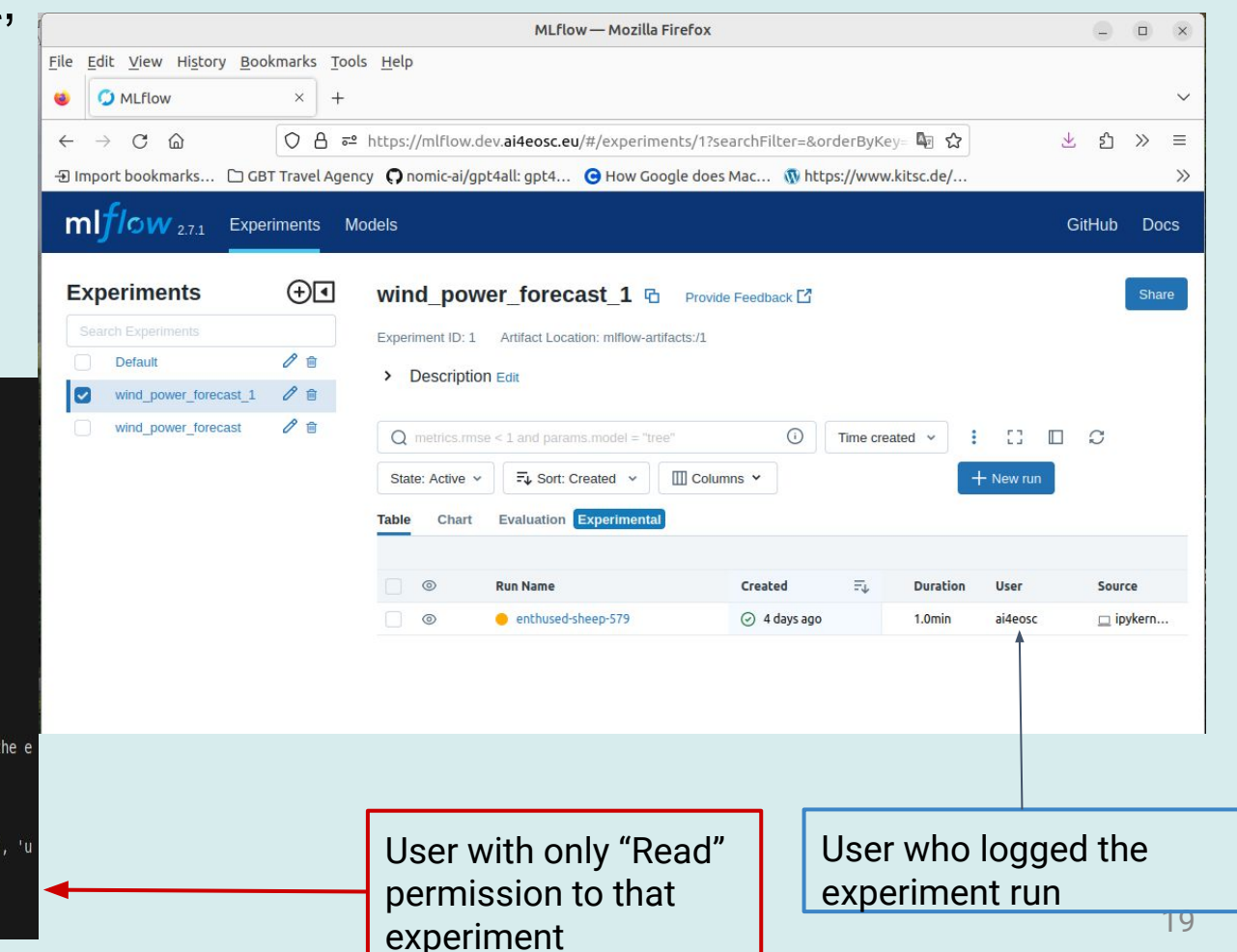

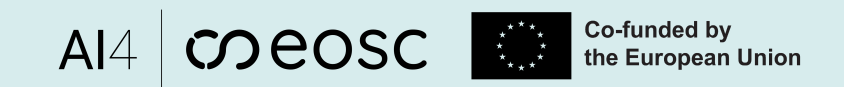

### MLflow integrations and community support

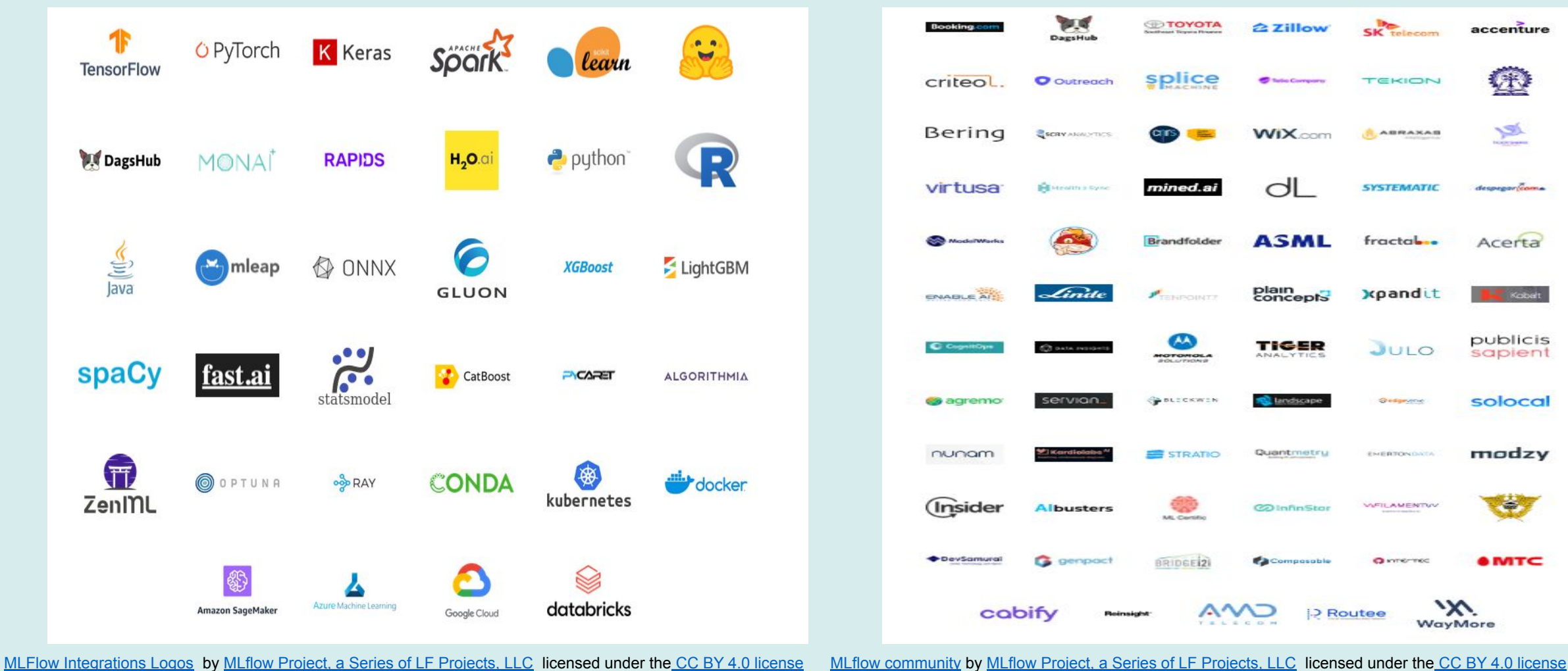

 $20$ 

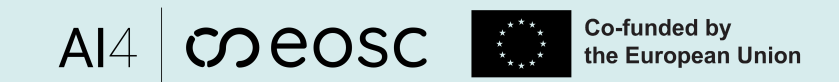

# MLflow limitations

- Security concerns
- UI simple design
- Lack of user (!fixed partly in the new version) and group management
- Scalability and performance concerns
- Configuration and maintenance overhead

# MLOps (paid) alternatives

- AzureML
- Weight & Biases
- Neptune.ai
- Comet ML
- etc..

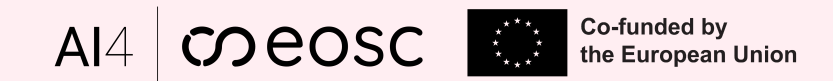

# Conclusions

- **Improved Efficiency**: MLflow's streamlined experiment tracking and management significantly reduce the time spent on manual record-keeping
- **Cross-Team Collaboration and Knowledge Sharing**: The centralized approach of MLflow has fostered collaboration among diverse teams involved in the ML process
- **Reproducibility**: comprehensive experiment tracking and versioning capabilities provide a robust foundation for reproducibility

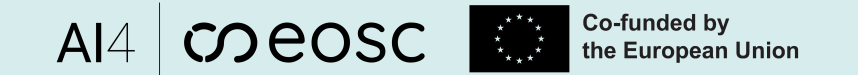

# **References**

- 1. MLflow server:<https://mlflow.dev.ai4eosc.eu>
- 2. MLflow core components: <https://www.mlflow.org/docs/latest/introduction/index.html#core-components-of-mlflow>
- 3. MLflow docker compose: <https://git.scc.kit.edu/m-team/ai/mlflow-compose>
- 4. MLflow GitHub repo: <https://github.com/mlflow/mlflow>
- 5. MLflow server docker installation instructions:<https://confluence.ifca.es/x/HQDRC>
- 6. MLflow user and control access/permissions: [https://git.scc.kit.edu/m-team/ai/mlflow\\_auth/-/tree/main?ref\\_type=heads](https://git.scc.kit.edu/m-team/ai/mlflow_auth/-/tree/main?ref_type=heads)
- 7. MLflow Project- Python API: [https://mlflow.org/docs/latest/python\\_api/mlflow.projects.html](https://mlflow.org/docs/latest/python_api/mlflow.projects.html)

# Al4 coeosc

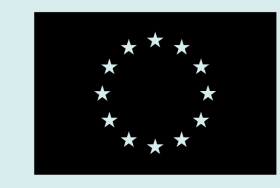

**Co-funded by** the European Union

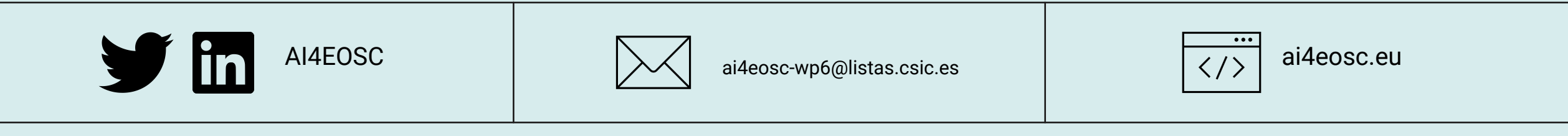

# Thank you! Any questions?